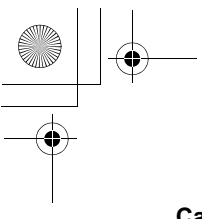

**Call transfer**

You can make 2 calls connect each other, and hang up *While on calls*

- 1. Press (Select)
- 2.  $\oint$ (Move) to Call transfer
- 3. Press (C(Select)

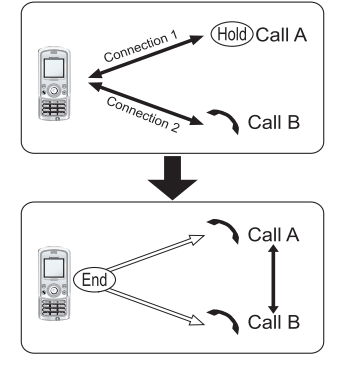

### *Multi-party (Conference)* F

You can make Multi-party in one connection and have up to 5 calls in it. Only one Multi-party is available at a time.

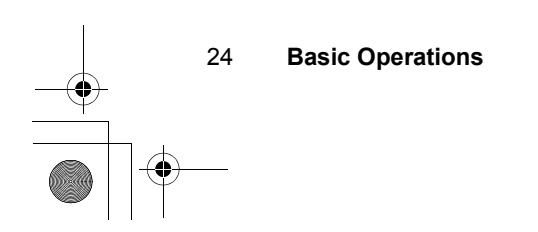

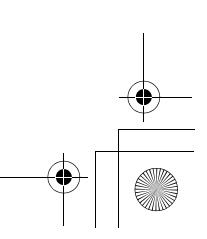

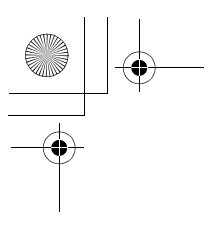

### **Making a Multi-party**

*While on 2 calls, one connection is on hold*

- 1. Press (e)(Select)
- 2.  $\oint$ (Move) to Conference call
- 3. Press (C)(Select)

#### **Add more calls**

You can have up to 5 calls in a Multi-party. *While on a Conference*

- 1. Press @(Hold) The Conference is on hold
- 2. Make another call OR Answer an incoming call
- 3. Press (e)(Select)
- 4.  $$$ (Move) to Conference call
- 5. Press (C)(Select)

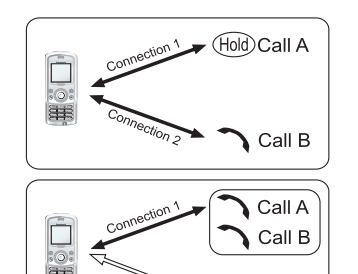

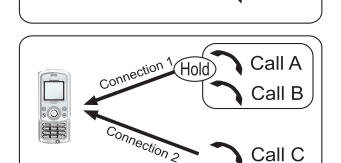

Call C

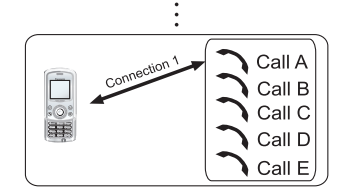

### **Splitting a call**

You can split a call from a Multi-party and make it another connection.

*While on a Multi-party*

- 1. Press (C)(Select)
- 2.  $\oint$ (Move) to Private call
- 3. Press (C(Select)
- 4.  $\phi$ (Move) a to required phone number
- 5. Press (C)(Select)
- 6. Multi-party is on hold

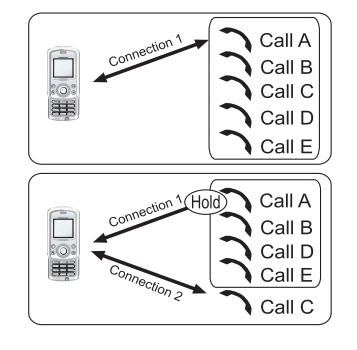

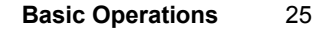

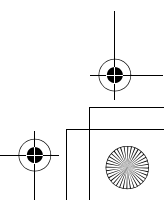

### **Ending a call in a Multi-party** You can end a call individually. *While on a Multi-party*

- 1. Press (O(Select)
- 2.  $\oint$ (Move) to Hang up
- 3. Press (C(Select)
- 4.  $\oint$ (Move) to a required phone number
- 5. Press (O(Select)

### **Ending a Multi-party**

You can end a Multi-party connection. *While on a Multi-party*

1. Press (®)(End)

2. All calls are disconnected

### *DTMF Tones*

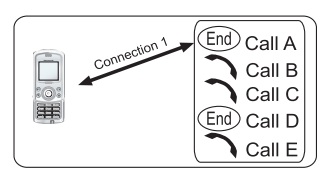

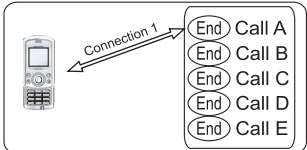

DTMF (Dual Tone Multi-Frequency) Tones can be sent during a conversation. These are often used to access voice mail, paging and computerised home banking. For example, you may need to enter a number to remotely access voice mail messages. A phone number may be stored in the Contacts together with a DTMF sequence, allowing the number to be dialled upon recall and the DTMF sequence to be sent automatically.

26 **Basic Operations**

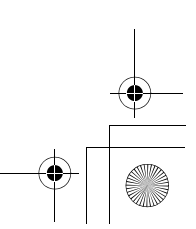

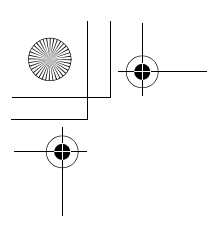

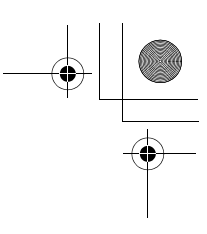

# Text Entry

You can use alphanumeric characters to enter text.

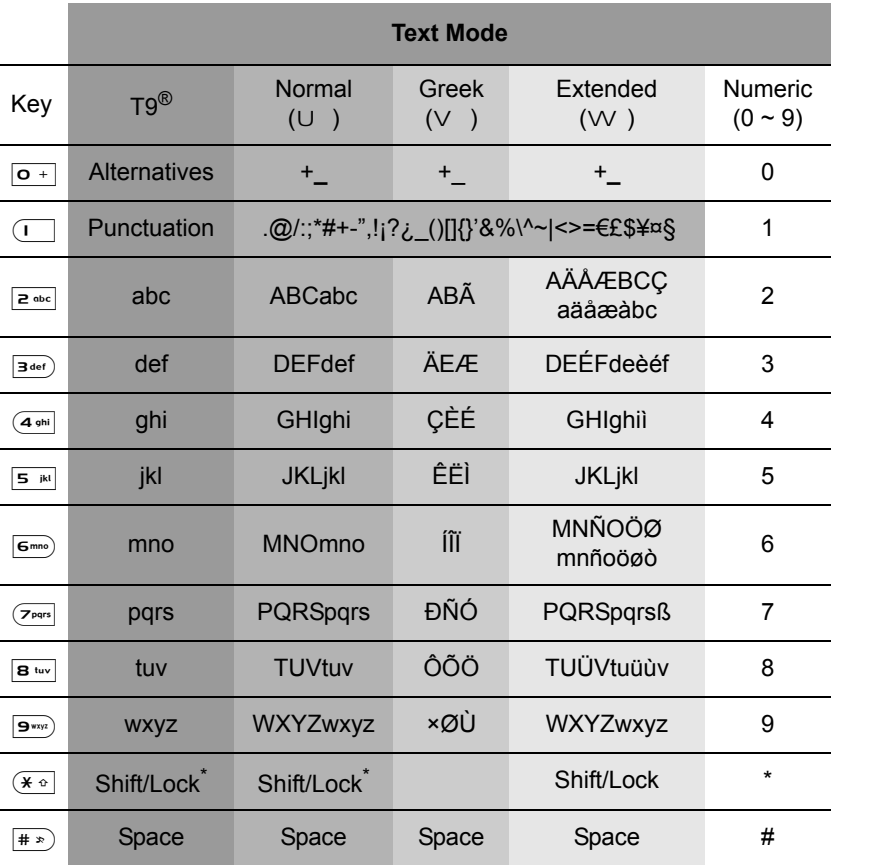

*Note:* Press  $\overline{(*)}$  once to enter a single capital letter (subsequent characters will be lower case  $\overline{\mathsf{f}_{\mathsf{f}}^{\mathsf{f}}\mathsf{f}}$ . Pressing " twice acts as a keyboard CAPS LOCK function and subsequent characters will be uppercase. Press  $\overline{(*)}$  a third time to return to lowercase character entry.

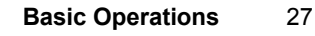

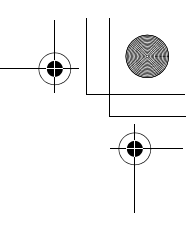

### *T9® Text Input*

Using this mode of text entry dramatically reduces the number of key presses required:

Press a key once for any letter you require on that key. The desired letter may not be displayed. Continue pressing other keys until the end of a word is reached; then check that the word has been typed correctly before continuing on to the next word.

If the combination of letters typed has produced a word which is not the one you require, press  $\hat{Q}$  repeatedly until the correct word is displayed. Continue to the next word.

If the word you require is not in the internal dictionary (i.e. it is a proper noun or a rarely used word) then it should be entered using the Normal  $(U)$  mode.

### *Other Text Modes*

To access any of the other text entry modes use  $\circledcirc$  to cycle through until the desired mode is displayed in the left side of the display.

When using Normal  $(U)$ , Greek  $(V)$  or Extended ( $W$ ) text entry modes, each time a key is pressed in quick succession it will display the next character available on that key. Releasing the key, or pressing another key will enter the currently displayed character and the cursor will move to the next position.

### *Editing Text*

Pressing  $\hat{Q}$  will move you up or down one text line.

Pressing  $\cdot \circ$  will move you left or right one character. When the cursor is moved over a character and another key pressed this will insert the new character immediately before the selected character. Pressing  $\odot$  will delete the character to the left of the cursor or delete the current line when pressed and held.

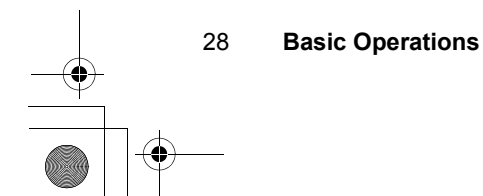

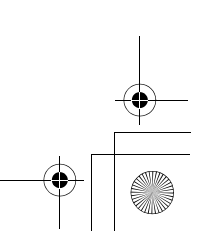

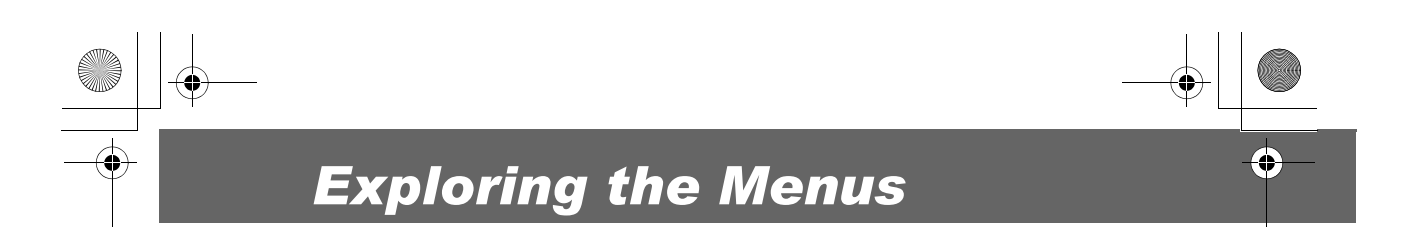

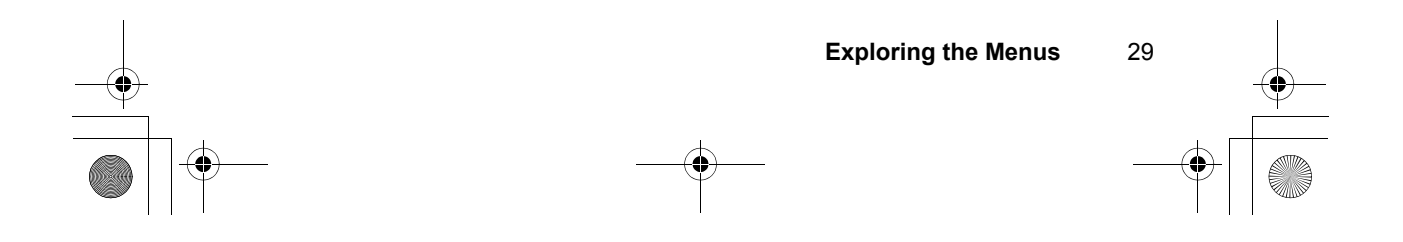

# *My Phone*

You can customize the phone with this My Phone menu which has various setting options for different events and environments.

## Profiles

You can switch in 4 different ways, each with a distinct combination settings of Ring Volume, Ring Type, Message Tone, Slide Open Tone, Slide Close Tone, Keypad Tone, Warning Tone, Alerting Method.

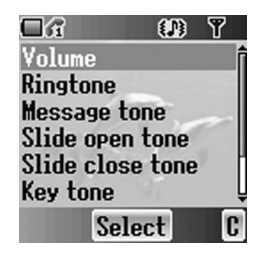

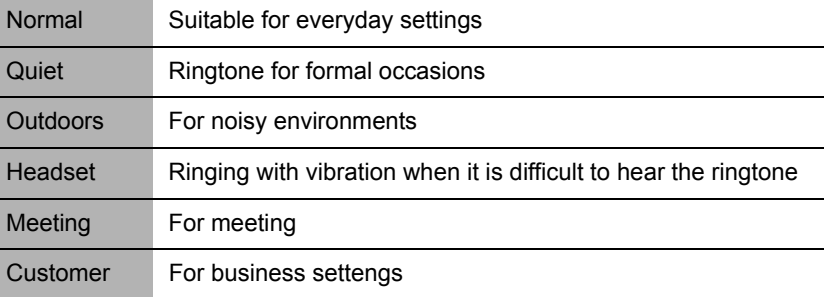

### *Editing a profile*

*From Profile menu*

- 1.  $\oint$ (Move) to a required sound set
- 2. Press (C)(Select)
- 3. Press (C)(Select) Edit
- 4.  $\oint (Move)$  to a required setting (see "Sounds" on page 31)

### *Activating a profile*

*From Profiles menu*

- 1.  $\oint$ (Move) to a required sound set
- 2. Press (C)(Select)
- 3.  $\hat{\mathsf{O}}$ (Move) to a required Activate
- 4. Press (e)(Select)
- 30 **My Phone**

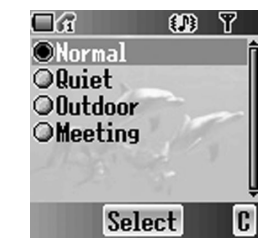

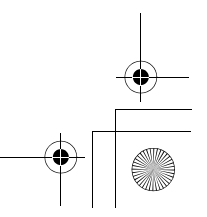

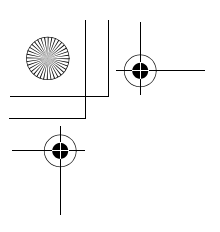

### Sounds

You can select each sound from various preinstalled selection or downloaded melodies.

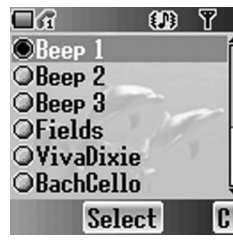

Volume

 $\overline{\mathbf{4}}$ 

OK

 $CD$   $T$ 

lc

 $\Box$ 

### *Volume*

You can controll volume of the tone. *From Sounds menu*

- 1. Press (c)(Select) Volume
- 2. The phone will start to ring
- 3.  $\Phi$  (Control) the volume ô or «o Volume up
	- o or 9 Volume down
- 4. Press  $\odot$ (OK)

### *Ringtone*

You can select a sound of ringtone from various preinstalled selection or downloaded melodies. *From Sounds menu*

- 1.  $\oint$ (Move) to Ringtone
- 2. Press (O)(Select)
- 3.  $\oint$ (Move) to Preinstalled or User data
- 4. Press (C)(Select)
- 5.  $\oint (Move)$  to a required sound and sample sound will be played
- 6. Press  $\odot$  (OK)

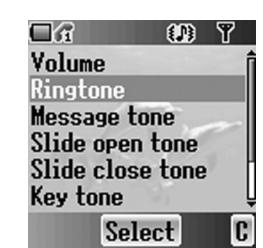

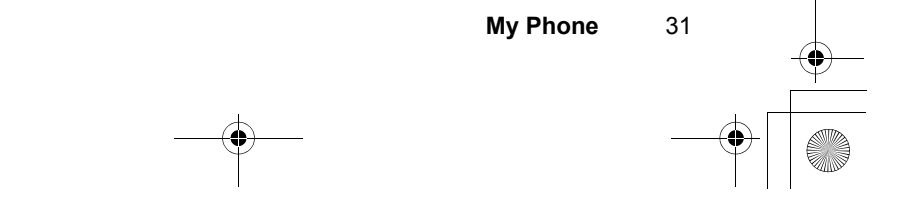

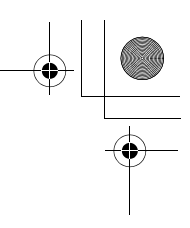

### *Message tone*

You can select a sound of ringtone from various preinstalled selection or downloaded melodies. *From Sounds menu*

- 1.  $\oint$ (Move) to Message tone
- 2. Press (e)(Select)
- 3.  $\oint$ (Move) to Preinstalled or User data
- 4. Press (e)(Select)
- 5.  $\oint (Move)$  to a required sound and sample sound will be played
- 6. Press  $\odot$  (OK)

### *Slide open tone*

You can set outcoming ringtone Off or select melody from various preinstalled selection or downloaded melodies.

*From Sounds menu*

- 1.  $\oint$ (Move) to Slide open tone
- 2. Press (O)(Select)
- 3.  $\oint$ (Move) to Preinstalled or User data
- 4. Press (C)(Select)
- 5.  $\hat{\varphi}$ (Move) to a required sound and sample sound will be played
- 6. Press  $\odot$  (OK)

### *Slide close tone*

You can set outcoming ringtone Off or select melody from various selection or downloaded melodies. *From Sounds menu*

- 1.  $\Phi$ (Move) to Slide close tone
- 2. Press (e)(Select)
- 3.  $\oint$ (Move) to Preinstalled or User data
- 4. Press (C)(Select)
- 5.  $\oint (Move)$  to a required sound and sample sound will be played
- 6. Press  $\odot$  (OK)

32 **My Phone**

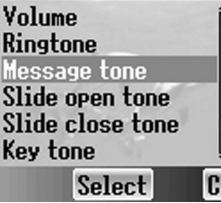

 $\Box$ 

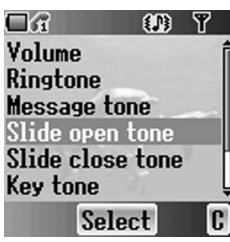

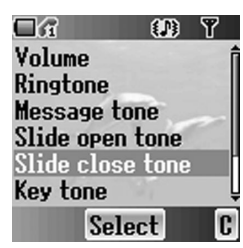

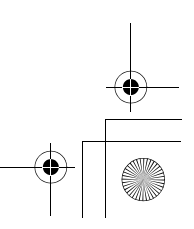

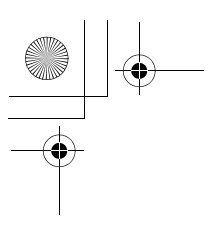

### *Key tone*

The key tone is the sound you hear when you press a key.

*From Sounds menu*

- 1.  $\oint$ (Move) to Key tone
- 2. Press (e) (Select)
- 3.  $\oint$ (Move) to On or Off
- 4. Press (C(Select)

### *Warning tone*

Warning tone informs you of low battery. *From Sounds menu*

- 1.  $\oint (Move)$  to Warning tone
- 2. Press (C)(Select)
- 3.  $\oint$ (Move) to On or Off
- 4. Press (e)(Select)

### *Alerts*

You can set the phone how the Alerts informs you. *From Sounds menu*

- 1.  $\oint$ (Move) to Alerts
- 2. Press (e)(Select)
- 3.  $\oint$ (Move) to On or Off
- 4. Press (C(Select)

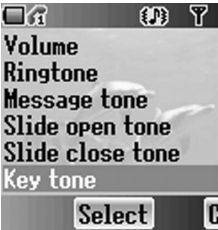

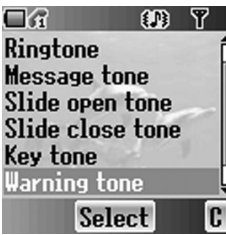

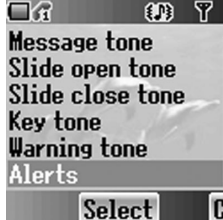

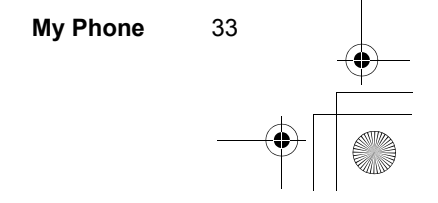

# **Display**

### *Wallpaper*

You can change the Wallpaper of the idle screen. *From Display menu*

- 1.  $\oint$ (Move) to Wallpaper
- 2. Press (e)(Select)
- 3.  $\oint (Move)$  to a required folder
- 4. Press (C)(Select)
- 5.  $\oint$ (Move) to a required Wallpaper
- 6. Press (C)(Select)

### *Colour themes*

You can change the Colour themes which affect the colour of the cursor and text. *From Display menu*

1.  $\oint$ (Move) to Colour themes

- 2. Press (O)(Select)
- 3.  $\oint$ (Move) to a required Colour theme
- 4. Press (e)(Select)

### *Greeting*

You can set your original greeting which is displayed after startup animation. *From Display menu*

- 1.  $\hat{\varphi}$ (Move) to Greeting
- 2. Press (O)(Select)
- 3. Enter your original greeting See "Text Entry" on page 27 for entering text
- 4. Press  $\odot$  (OK)

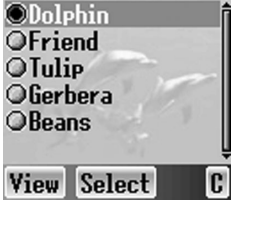

D

 $\Box$ 

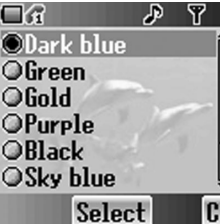

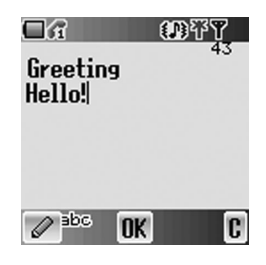

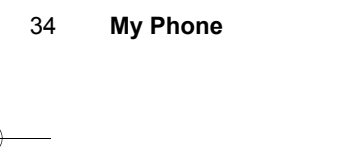

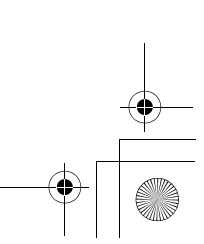

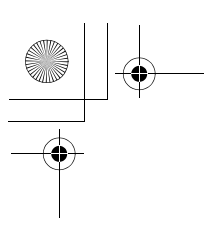

### **Operator notice**

Operator notice is the feature which remind you how to operate selected feature after you left the display idle few minites.

*From Display Menu*

- 1.  $\oint$ (Move) to Operator notice
- 2. Press (e)(Select)
- 3.  $\oint$ (Move) to On or Off
- 4. Press  $\odot$  (OK)

### *Backlight time*

You can set the time length of the backlight 3 different length.

*From Display Menu*

- 1.  $\oint$ (Move) to Backlight time
- 2. Press (O(Select)
- 3.  $\oint$ (Move) to a required time length
- 4. Press  $\odot$  (OK)

### *Key backlight*

You can turn on or off the Key backlight for numeric key pad. *From Display Menu*

- 1.  $\oint$ (Move) to Key backlight
- 2. Press (e)(Select)
- 3.  $\oint$ (Move) to On or Off
- 4. Press  $\odot$  (OK)

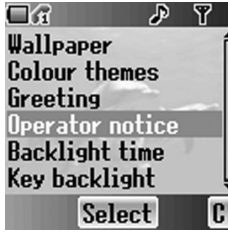

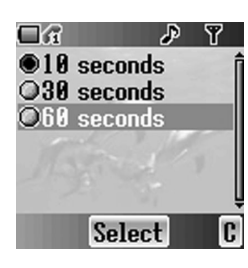

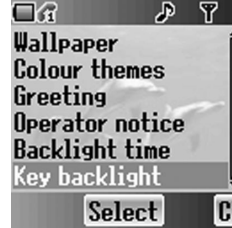

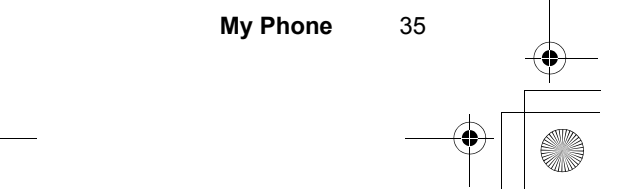

## Slide settings

You can set some actions with opening or closing the phone body.

### **Key guard**

You can set the Key guard on or off when closing the phone body.

- *From Slide settings menu*
- 1. C (Select) Key guard
- 2.  $\oint$ (Move) to On or Off
- 3. Press  $\circledcirc$  (OK)

#### **Active slide**

Set the Active slide on or off. *From Slide settings menu*

- 1.  $\oint$ (Move) to Active slide
- 2.  $\odot$  (Select)
- 3.  $\oint$ (Move) to On or Off
- 4. Press  $\odot$  (OK)

#### **Open action**

You can select the action with opening the phone body.

*From Slide settings menu*

- 1.  $\oint$ (Move) to Open action
- 2.  $\odot$  (Select)
- 3.  $\oint (Move)$  to a required action
- 4. Press  $\odot$  (OK)

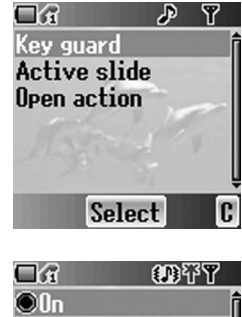

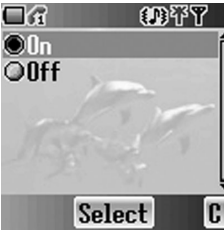

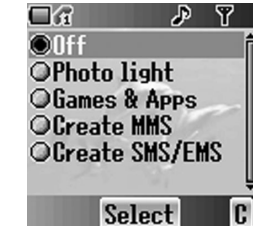

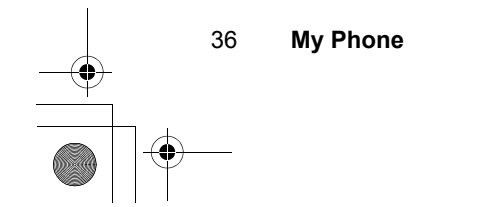

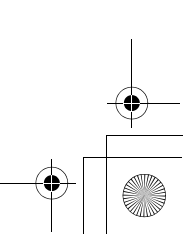

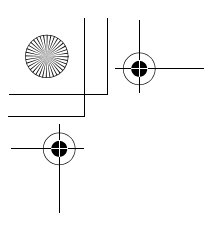

### Language

You can change the display language of the phone. If you select Automatic, the network will select a proper language  $(\check{A})$ .

- *From My Phone menu*
- 1.  $\hat{\varrho}$ (Move) to Language
- 2.  $\odot$  (Select)
- 3.  $\oint (Move)$  to a required language or Automatic
- 4. Press  $\ddot{\bullet}$  (OK)

### Auto answer

When you connect the Personal Handsfree earpiece, you can set the Auto answer on and answer a call automatically.

*From Phone Menu*

- 1.  $\hat{\varrho}$ (Move) to Auto answer
- 2.  $\odot$  (Select)
- 3.  $\delta$ (Move) to On or Off
- 4. Press  $\odot$ (OK)

### Shortcut key

You can change the function of the right soft key. *From Phone Menu*

- 1.  $\hat{\mathsf{Q}}$ (Move) to Shortcut key
- 2. Press (C)(Select)
- 3.  $\oint$ (Move) to Short press or Long press
- 4. Press (O)(Select)
- 5.  $\oint$ (Move) to a required function
- 6. Press  $\odot$  (OK)

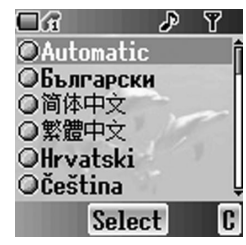

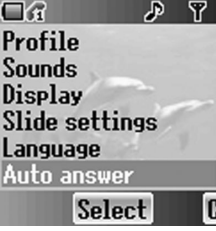

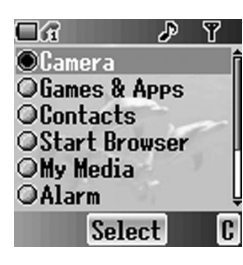

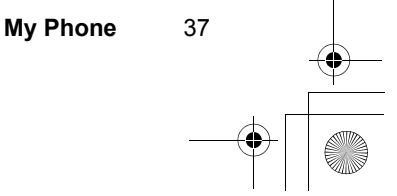

### Menu view

You can change the method of menu displaying. *From Phone Menu*

- 1.  $\oint$ (Move) to Menu view
- 2. Press (C(Select)
- 3.  $\oint (Move)$  to a required method
- 4. Press  $\circledcirc$  (OK)

### *9 launcher mode*

In this mode, you can see whole 1st level of the main menu.

In Main menu

- 1.  $\Phi$  (Move) to a required menu
- 2. Press (e)(Select) OR  $\overline{\bullet}$  -  $\overline{\bullet}$  are available
	-

### *Scroll launcher*

In this mode, you can roll up/down the menu with  $\hat{\varphi}$ and press  $\odot$  to select a required menu, or you can use  $\overline{\bullet}$  -  $\overline{\bullet}$  to select.

If you press <o, 3 most frequent used next level menu will be displayed. Use  $\bullet\bullet$  to select a required menu and press  $\odot$  to select.

Select OG. 40 的 Camera  $\Box$ Л 6. 5  $\overline{\phantom{0}}$ o Ġ, Camera  $\bullet$  $P$   $P$ 

 $\Box$ 

 $\overline{\odot}$ 9 launcher OScroll launcher

D Ÿ

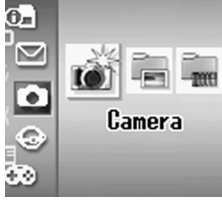

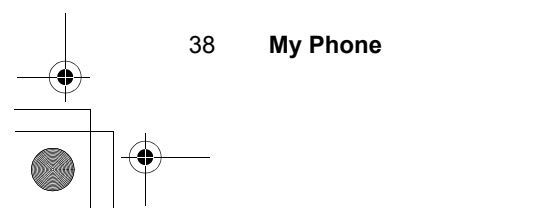

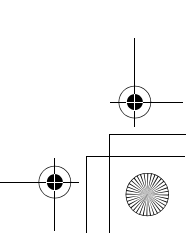

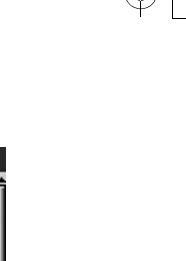

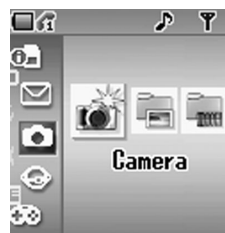

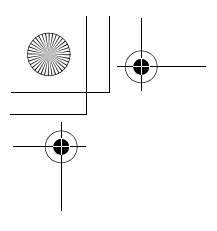

### Phone settings

You can customize the each phone settings. *From Phone Menu*

- 1.  $\oint$ (Move) to Phone settings
- 2. Press (C)(Select)
- 3.  $\oint$ (Move) to a required settings
- 4. Press (O)(Select)

### *Call service*

*From Phone settings*

- 1.  $\oint$ (Move) to Call service
- 2. Press (C)(Select)
- 3.  $\oint$ (Move) to a required setting
- 4. Press. (Select)

### **Show my number**

You can select how display your ID. *From Call service menu*

- 1. Press (e)(Select)
- 2.  $\phi$ (Move) to a required method
- 3. Press  $\circledcirc$  (OK)

#### **Connections**

You can see the total of the transfferd data. You can reset the total of All connections data. *From Call service*

- 1.  $\hat{\mathsf{Q}}$ (Move) to Connections
- 2. Press (C)(Select)
- 3.  $\hat{\mathsf{Q}}$ (Move) to a required All connections or Last connections
- 4. Press (select)

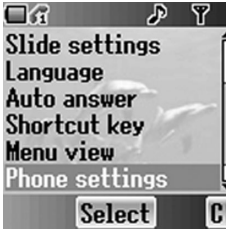

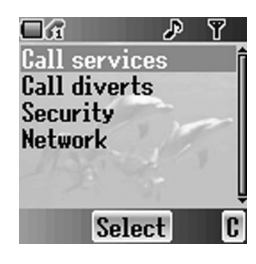

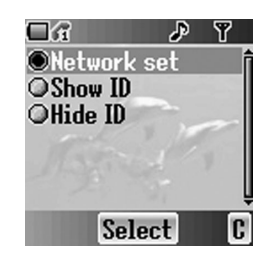

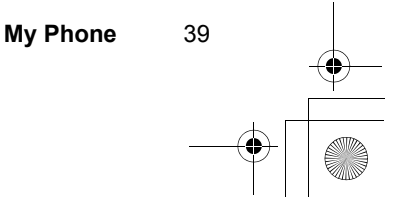

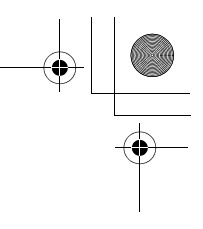

### **Service charges**

You can control the cost of calls with setting the limit on the cost of calls and charge unit of the call time. *From Call services*

- 1.  $\oint$ (Move) to Service charges
- 2. Press (C(Select)
- 3.  $\oint$ (Move) to a required item to set
- You need to enter the PIN2 code to edit the Max cost and Unit price *Call meters*

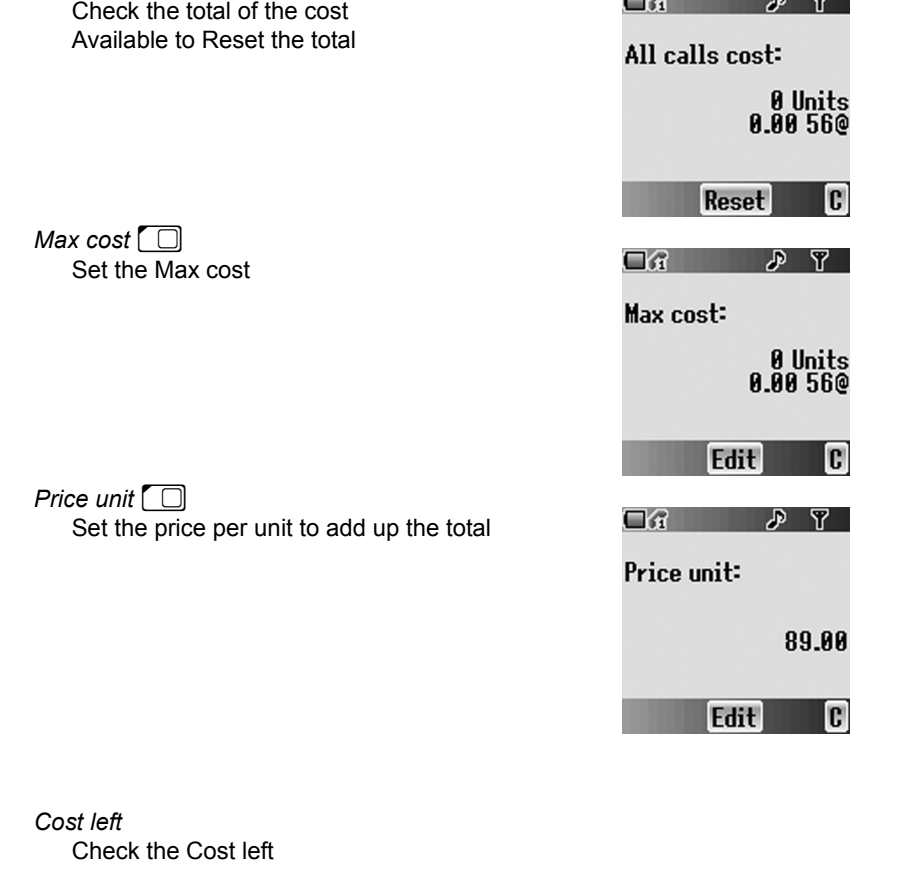

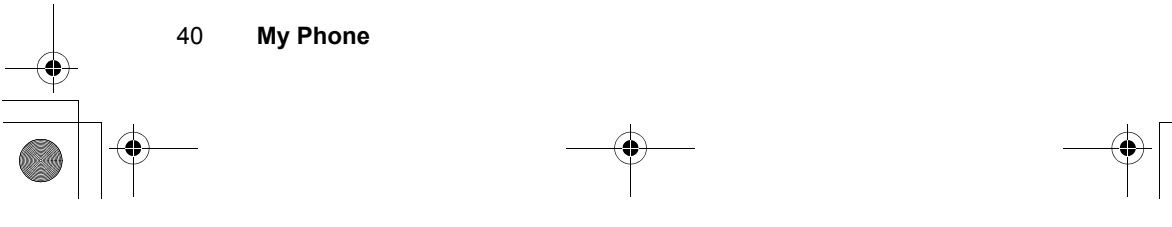

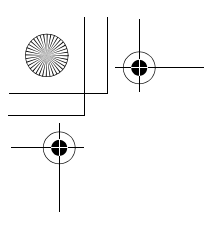

### *Calls*

You can check the call status. *From Call services*

- 1.  $\oint$ (Move) to Calls
- 2. Price  $\odot$  (Select)
- 3.  $\oint$  (Move) to a required status
- 4. Price  $\odot$  (Select)

### **Active line**

You can a select line to activate. *From Calls menu*

- 1. Press (O)(Select)
- 2.  $\oint$ (Move) to Line 1 or Line 2
- 3. Press (O)(Select)

### **Withhold ID**

You can check how your call ID is sent. *From Calls menu*

- 1.  $\oint$ (Move) to Withhold ID
- 2. Press (e)(Select)
- 3. Your sent ID is shown

### **Caller's ID**

You can check how caller's ID is received. *From Calls menu*

- 1.  $\oint$ (Move) to Caller's ID
- 2. Press (O) (Select)
- 3. Received Caller's ID is shown

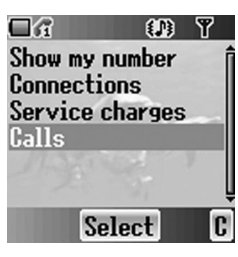

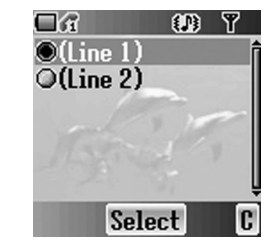

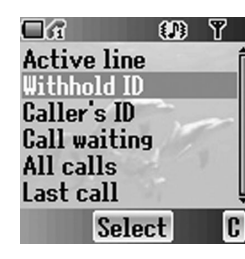

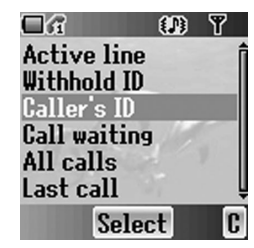

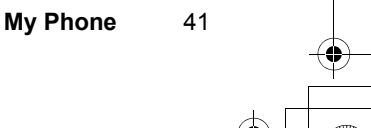

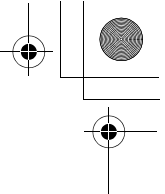

### **Call waiting**

You can activate Call waiting and see the status. *From Calls menu*

- 1.  $\oint$ (Move) to Call waiting
- 2. Press (C)(Select)
- 3.  $\oint$ (Move) to On, Off or Status
- 4. Press (O(Select)

### **All calls**

**Last calls** *From Calls menu* 1.  $\hat{\varrho}$ (Move) to Last call 2. Press (Select)

You can see the total of the duration time. *From Calls menu*

- 1.  $\hat{\varphi}$ (Move) to All calls
- 2. Press (C)(Select) Available to Reset the total

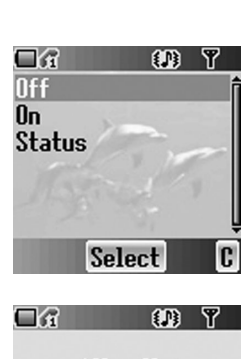

All calls: 00:00:00

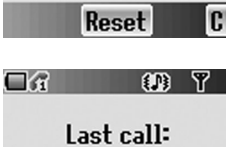

00:00:00

 $\overline{c}$ 

### *Call diverts*

You can divert calls and set the condition by type of the calls.

### **Cancel all**

No calls will be diverted. *From Call diverts*

- 1. Press (C)(Select)
- 2. Cancel all will be setted

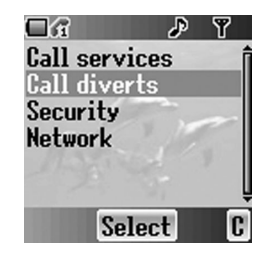

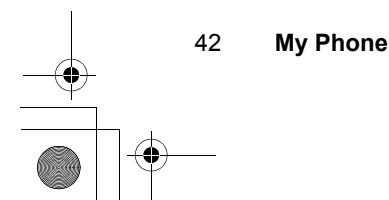

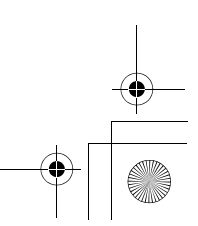

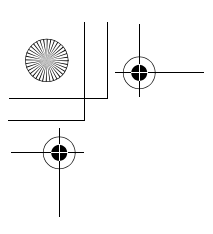

### **Data calls**

Data calls will be diverted. *From Call diverts*

- 1.  $\hat{\varphi}$ (Move) to Data calls
- 2. Press (e)(Select)
- 3.  $\oint$ (Move) to Status, On or Off When you select On, enter the phone number to divert
- 4. Press (C)(Select)

### **Fax calls**

Fax calls will be diverted. *From Call diverts*

- 1.  $\oint$ (Move) to Fax calls
- 2. Press (C)(Select)
- 3.  $\oint$  (Move) to Status, On or Off When you select On, enter the phone number to divert
- 4. Press (C)(Select)

### **Voice calls**

You can select from the 4 types of Voice calls. *From Call diverts*

- 1.  $\hat{\varphi}$ (Move) to Voice calls
- 2. Press (e)(Select)
- 3.  $\oint$  (Move) to a required type
- 4. Press (C)(Select)
- 5.  $\hat{\varrho}$ (Move) to Status, On or Off When you select On, enter the phone number to divert
- 6. Press (C)(Select)

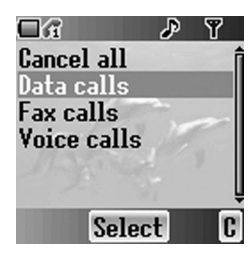

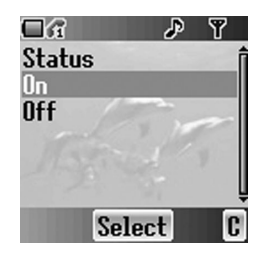

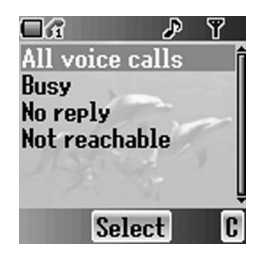

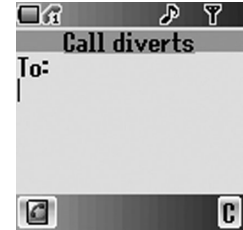

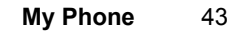

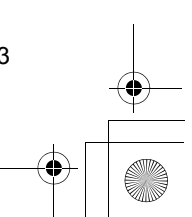

### *Security*

You can put a limit to protect your phone, SIM, calls, information and datas. You must enable the PIN before changing the code.

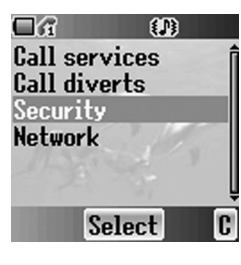

 $\bullet$ 

 $\Box$ 

**PIN Call bar Phone lock** 

Fixed dial

### **Fixed dial**  $\Box$

You can put a limit your outgoing calls except a certain set of numbers saved in FDN, which is located in your SIM. When Fixed dial is enabled, only FDN is available to dial, and any attempt to call any other number will fail. (see Fixed dial number on page xx) *From Security menu*

- 1. Press (e)(Select)
- 2. Enter SIM PIN2 code with  $\boxed{\circ +}$   $\boxed{\circ \bullet \circ \circ}$
- 3. Press  $\odot$  (OK)
- 4.  $\oint$ (Move) to On or Off
- 5. Press  $\odot$  (OK)

#### **PIN2**

You cannot change the PIN2 code without the current PIN2 code.

*From Security menu*

- 1.  $\hat{\varphi}$ (Move) to PIN2
- 2. Press (e)(Select)
- 3. Enter old PIN2 code with  $\boxed{0 + }$   $\boxed{9^{nm}}$
- 4. Press  $\odot$  (OK)
- 5. Enter new PIN2 code with  $\boxed{\circ}$   $\boxed{\circ}$
- 6. Press  $\odot$  (OK)

 $\Box$  $\bullet$ Enter SIM PUK2:

**Select** 

ſ.

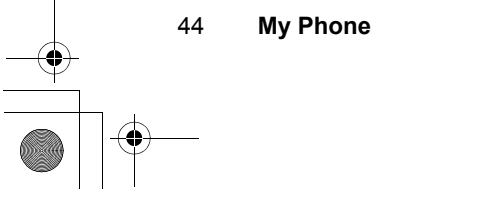

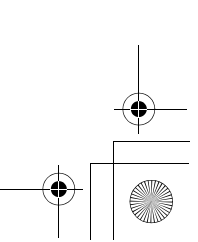

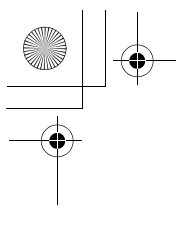

#### **PIN**

You can protect your SIM against unauthorised use. If you enable the PIN, every time the phone is switched on, you will be prompted to enter the PIN code.

Enable PIN to change the PIN code and enter PIN to unable. *From Security code*

- 1.  $\hat{\varphi}$ (Move) to PIN
- 2. Press (C)(Select)
- 3.  $\oint$ (Move) to Change or Status
- 4. Press (C)(Select)
- *Changing PIN code*
- 1. Enter old PIN code with  $\boxed{\mathbf{o} + \mathbf{e} = \mathbf{S}^{\text{max}}}$
- 2. Press  $\circledcirc$  (OK)
- 3. Enter new PIN code with  $\boxed{0 + }$   $\boxed{9^{mn}}$
- 4. Press  $\odot$  (OK)
- *Changing the Status*
- 1.  $\hat{\varrho}$ (Move) to On or Off
- 2. Press (e)(Select)
- 3. Enter PIN code with  $\boxed{0 + 9$
- 4. Press  $\circledcirc$  (OK)

#### **Call bar**

You can bar certain outgoing and/or incoming calls using password supplied by your service provider. When updating/ checking the status of Call bar, the phone must be registered to a network.

*From Security menu*

- 1.  $\oint$ (Move) to Call bar
- 2. Press (O) (Select)
- 3.  $\oint (Move)$  to a required function
- 4. Press (C)(Select)

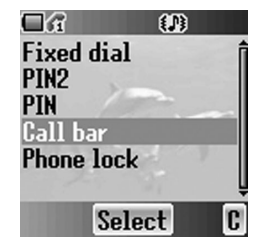

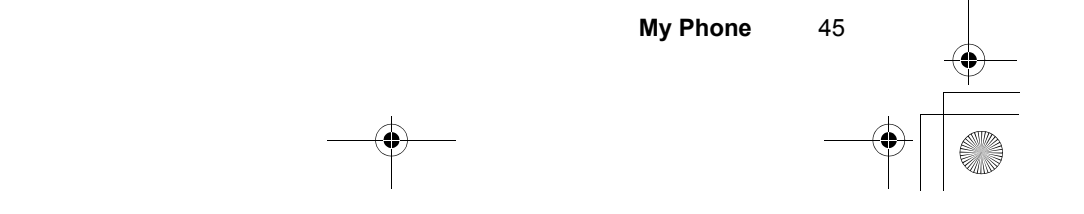

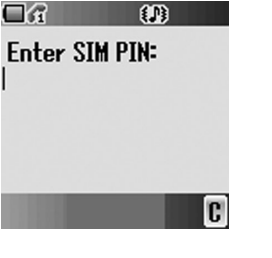

#### *Change password*  $\Box G$   $\Box$ You can change the password. *Cancel all* Enter password You can cancel all the Call bar settings. *Bar data* You can bar Data calls and select the type from Off, International calls except home, International calls or All calls. *Bar voice* You can bar Voice calls and select the type from Incoming calls and/or Outgoing calls. **Phone lock**  $\Box G$  $\mathbb{R}$ You can lock your phone and will be prompted to enter your unlock code when you switch on the phone Unlock code: with a different SIM inserted. If you for get your unlock code, you will need to contact your service provider to unlock the phone. *From Security menu*

c

ß.

- 1.  $\oint$ (Move) to Phone lock
- 2. Press (C)(Select)
- 3.  $\oint$ (Move) to Change code or Status

*Note:* You are advised to write down your unlock code for yourself.

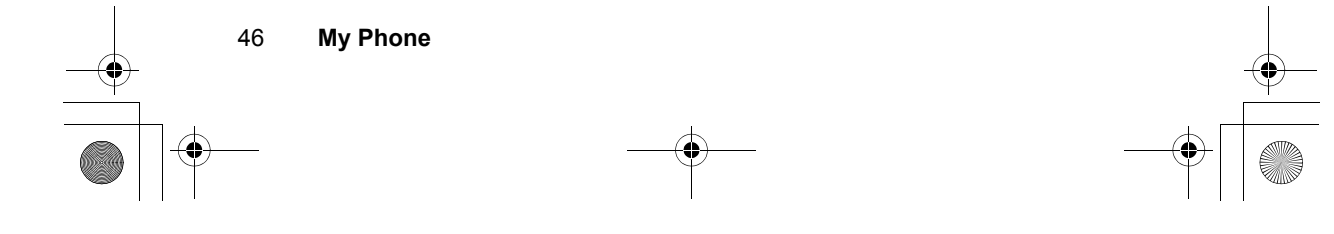

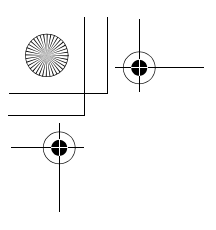

### *Network*

You can select a network that is available in your current location. *From Phone settings menu*

- 1.  $\hat{\varphi}$ (Move) to Network
- 2. Press (e) (Select)
- 3.  $\oint (Move)$  to Search mode or New network
- 4. Press (C)(Select)

#### *Search mode*

You can select an available network by Manual or Automatic.

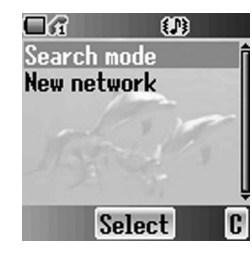

 $CD$   $T$ 

c

 $\frac{\Box \mathscr{R}}{\mathtt{M}$ anual

 $\Box$ i

**Automatic** 

Select

Finding Network...

 $\bigcirc$ 

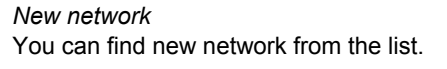

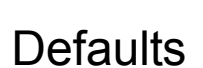

You can make all personal settings return to the factory default settings. *From My Phone menu*

- 1.  $\oint$ (Move) to Defaults
- 2. Press (O)(Select)
- 3. Press (e)(Select)

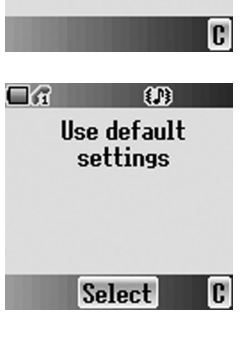

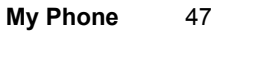

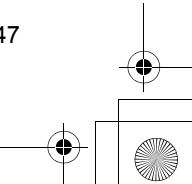

# *Contacts*

You can store phone numbers in two locations, such as SIM Contacts list and the phone Contacts list.

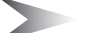

*Note:* See Text Entry on page xx, for information of entering text.

### Contacts list

You can browse SIM and the phone Contacts list individually, or both Contacts lists a time.

### *Viewing the Contacts list*

*From Contacts menu*

- 1.  $\odot$  (Select)
- 2.  $\hat{\mathsf{Q}}$ (Move) to a required entry OR enter an alphabet to skip to the first entry which

starts with that letter

Located in Phone Contacts list Located in SIM Contacts list

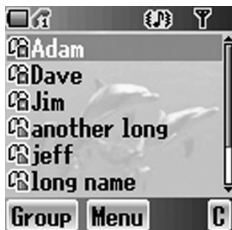

 $\mathbb{R}$ *In Idle screen*

硲

- 1. Enter any number with  $\boxed{\mathbf{o} + \mathbf{e} + \mathbf{e}$
- 2. Press  $\textcircled{=}$  (Contacts list)
- 3.  $$$ (Move) to SIM or Phone
- 4. Press (O)(Select)

### *Viewing the entries in the Contacts list*

*From Contacts list menu*

- 1.  $\hat{\varrho}$ (Move) to a required entry
- 2. Press (O(Menu)
- 3. Press (O)(Select)

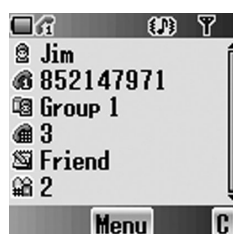

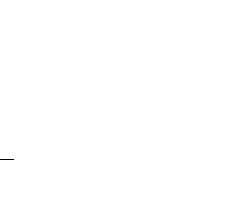

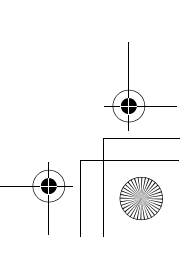

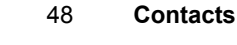